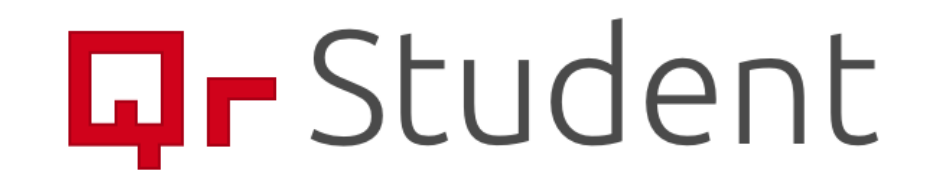

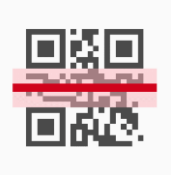

## **Q**r Student

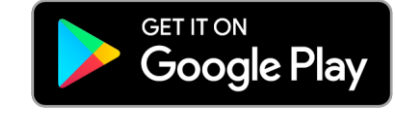

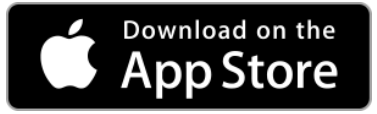

Jednostavan sustav evidencije dolazaka na nastavu.

Sve što trebate je preuzeti aplikaciju na svoj mobilni uređaj, prijavite se i aplikacija vam automatski dodijeljuje vaš QR kod.

Aplikacija ima podršku za android i iOS sustav.

Aplikaciju možete preuzeti klikom na jednu od ikona ili pretraživanjem putem mobilnog uređaja unutar store-a

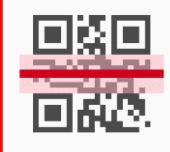

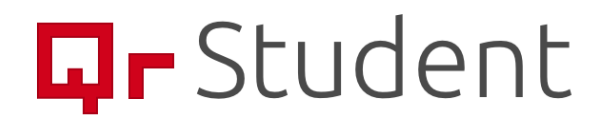

Klikom na polje s Fakultetima otvara se popis Fakulteta, nakon čega student odabire Fakultet koji pohađa, a nakon toga upisuje svoj JMBAG.

**Važno je napomenuti da je prijavu potrebno napraviti samo jednom i da sve dok se student ne odjavi iz aplikacije ona pamti njegovu prijavu.**

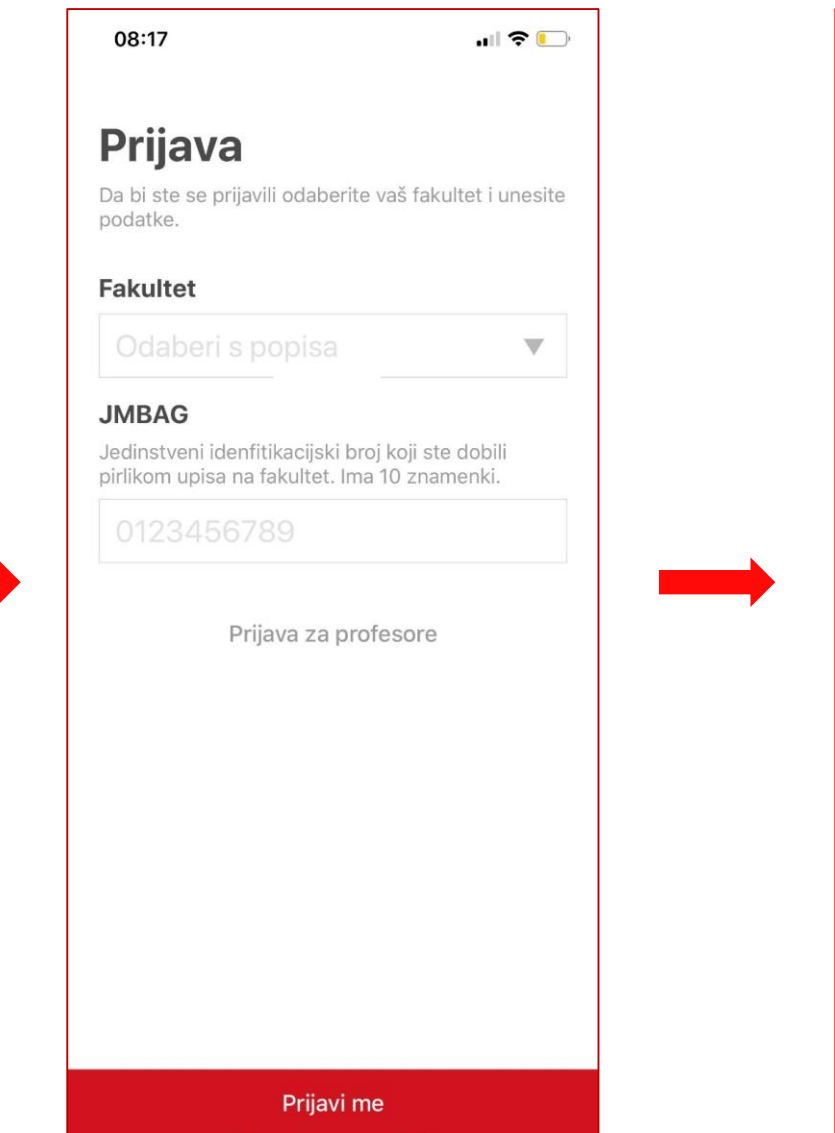

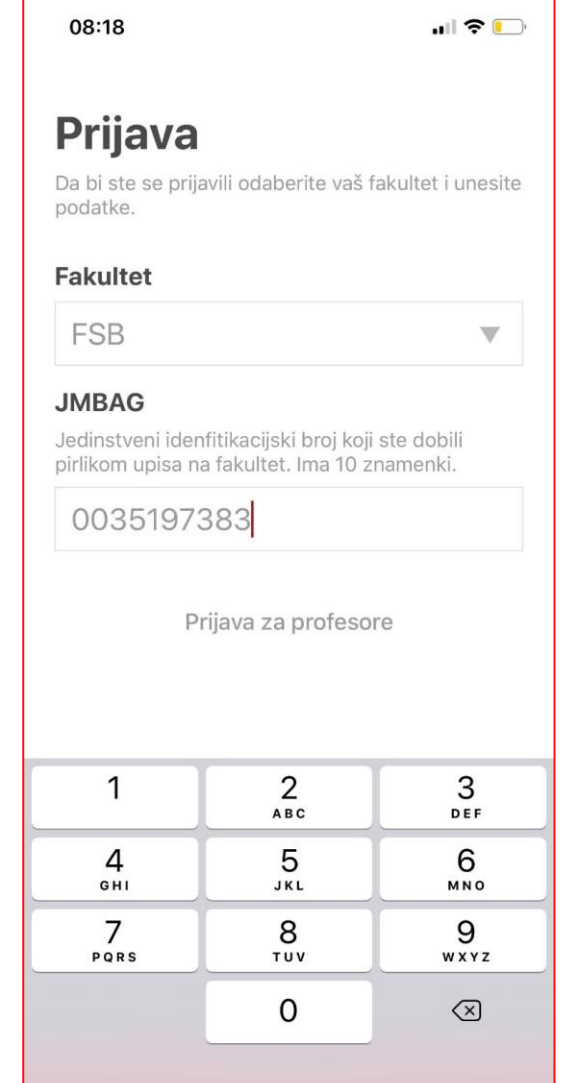

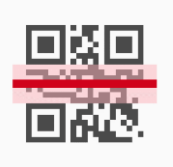

## **Q**r Student

Nakon prijave otvara se početni ekran na kojem je prikazan studentov JMBAG, Fakultet i QR kod. Ovaj QR kod student pokazuje profesoru prilikom dolaska na termin. Osim toga student može, klikom na "Obavijesti", pristupiti svim obavijestima koje profesor šaljem putem aplikacije.

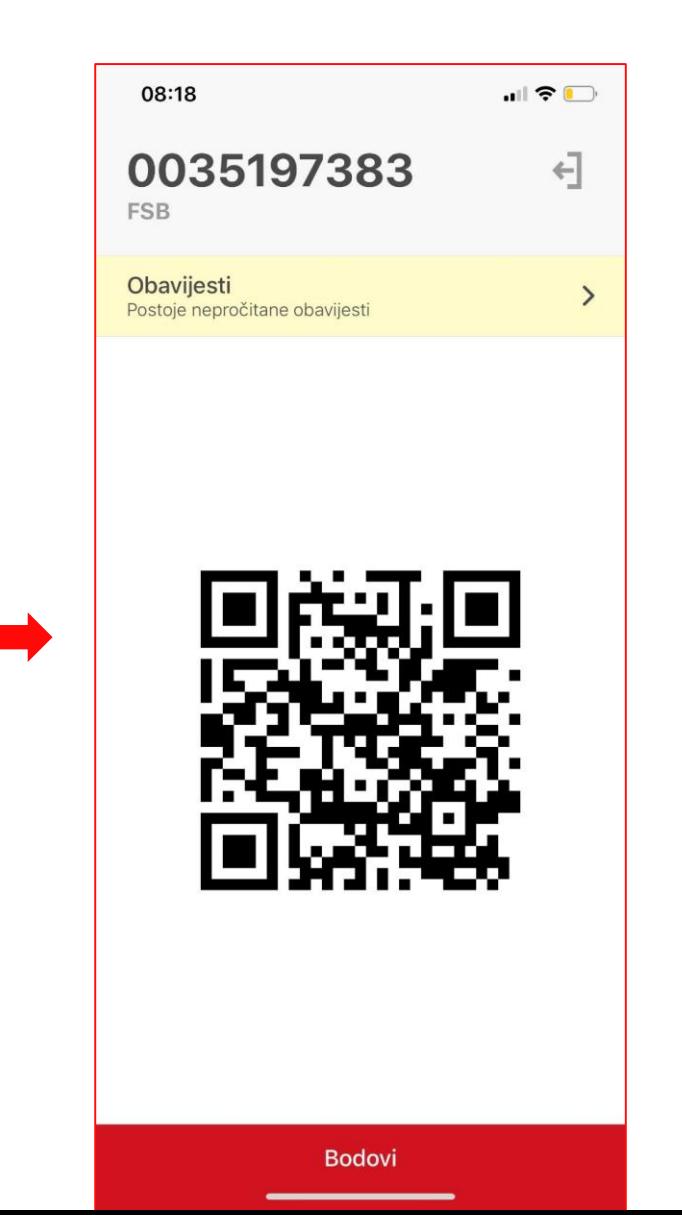

08:18  $|| \mathbf{P} ||$ Obavijesti POTPISI (akad. god. 2018./2019.) → 13. rujna 2019. 11:40 Obavještavamo studente da potpise za akademsku godinu 2018./2019. mogu pokupiti u terminu bilo kojih konzultacija do početka upisa u akademsku godinu 2019./2020. Nakon što počnu upisi nećemo biti u mogućnosti dati potpis dok upisi službeno ne završe. Isto tako imajte u vidu da je krajnji rok za pokupiti potpis za zimski semestar 2018./2019. na zadnjim konzultacijama prije početka upisa u novu akademsku godinu. Ukoliko ne pokupite potpis morati ćete upisati ponovno komponentu. KTZK OSLOBOĐENJA I POTVRDE (ZIMSKI SEMESTAR 2019./2020.) <del>★</del> 12. rujna 2019. 11:59 Molim sve studente da na web stranici prouče novi način ostvarivanja prava na oslobođenje od dijela nastave kako bi pravovremeno mogli ostvariti to pravo. Potvrde će se prikupljati isključivo u prvom mjesecu od početka nastave! **KTZK** 

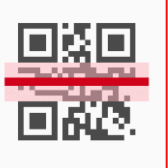

OK

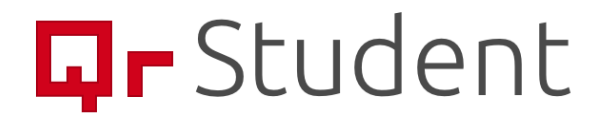

S početnog ekrana student može pristupiti i uvidu u svoje dolaske, kao i broju dolazaka koji su potrebni za ispunjenje njegovih obaveza u tom semestru.

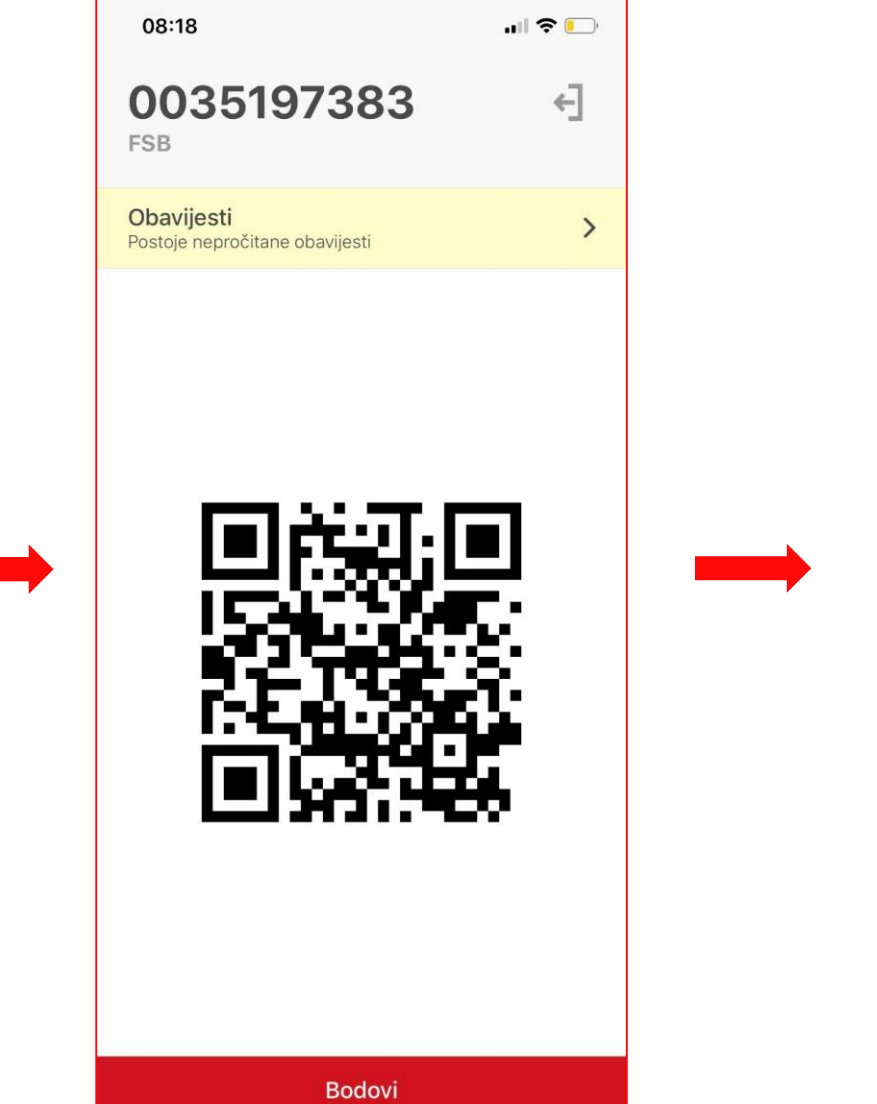

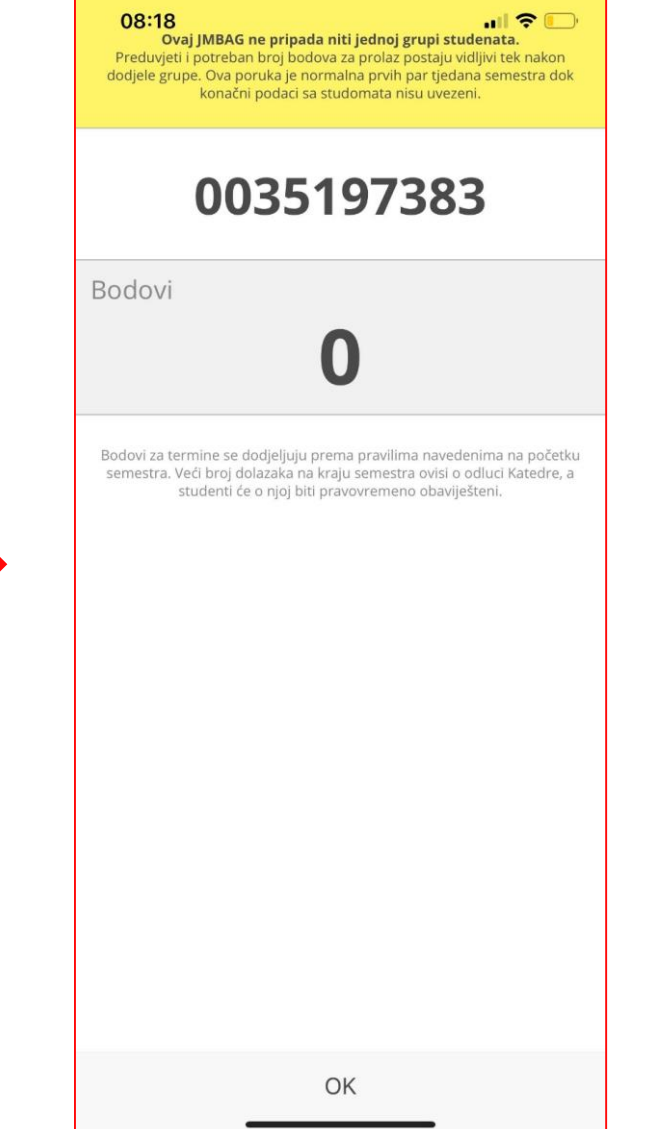